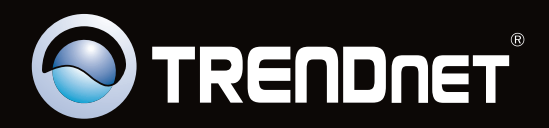

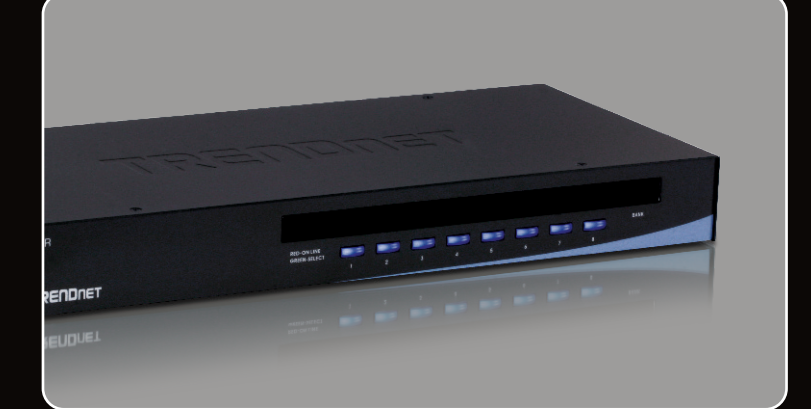

**Anleitung zur Schnellinstallation**

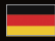

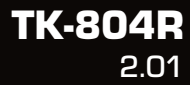

# **Table of Contents**

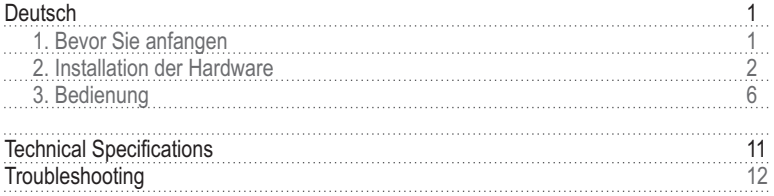

### **Package Packungsinhalt**

- 
- TK-804R<br>• Mehrspracl • Mehrsprachige Installationsanleitung<br>• Stromadapter (9V DC, 1A)
- Stromadapter (9V DC, 1A)
- Montagesatz für Gestellt
- Stromadapter (9V DC, 1A)<br>• Montagesatz für Gestellt<br>• Daisy-Chain-Kabel (HDB 15-polig,
- ?Buchse/Buchse) (9in/22.86cm) Firmware-Kabel (HDB 15-polig, Buchse/Buchse)

### **Systemanforderungen**

- PS/2-oder USB-Tastatur<br>• PS/2-oder USB-Maus
- 
- VGA-kompatibler Monitor
- USB-KVM-Kabel (z.B. TK-CU06/TK-CU10/TK-CU15)
- ?USB-KVM-Kabel (z.B. TK-CU06/TK-CU10/TK-CU15) Windows 95/98(SE)/ME/2000/NT/XP/2003 Server/Vista, Linux, Unix, Mac

**1**

**DEUTSCH**

### **2. Installation**

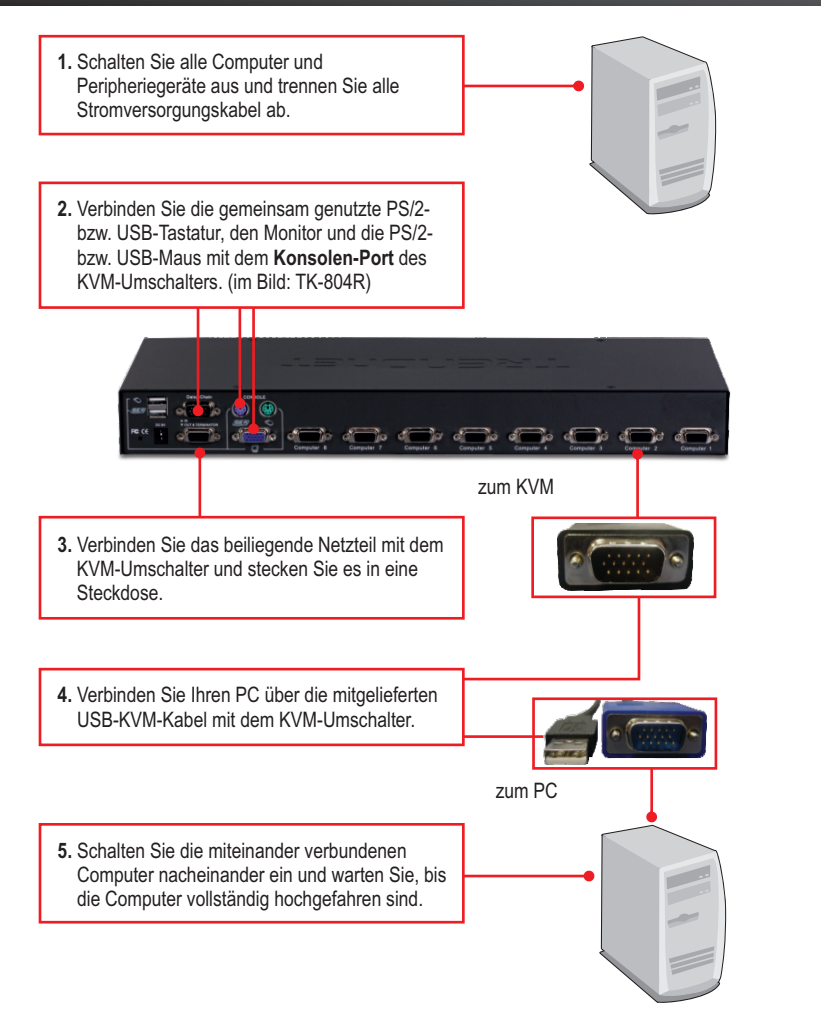

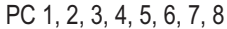

## **Daisy-Chain**

### **Hinweis:**

- **1.** Die Gesamtlänge des Daisy-Chain-Kabels kann maximal 30 Meter betragen
- **2.** Verwenden Sie bitte das mit dem KVM-Umschalter gelieferte Daisy-Chain-Kabel
- **3.** Verketten Sie den KVM-Umschalter ausschließlich mit TK-804R
- **4.** Sie können bis zu 16 KVM-Umschalter über Daisy-Chain-Kabel miteinander verbinden. Maximal lassen sich 128 PCs anschließen
	- **1.** Stecken Sie ein Ende des mitgelieferten Daisy-Chain-Kabels in den Anschluss **Daisy-Chain OUT** am ersten KVM-Umschalter (Master).

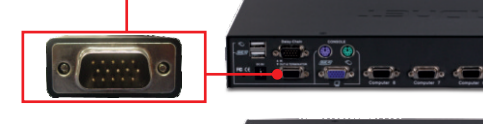

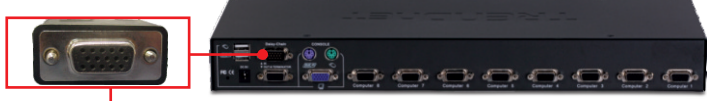

**2.** Stecken Sie das andere Kabelende in den Anschluss **Daisy-Chain IN** des zweiten KVM-Umschalters (Slave).

- **3.** Wenn Sie einen dritten KVM-Umschalter verwenden, verbinden Sie ein weiteres Daisy-Chain-Kabel mit dem Anschluss **Daisy-Chain OUT** des zweiten und mit dem Anschluss **Daisy-Chain IN** des dritten KVM-Umschalters (Slave). Führen Sie diese Schritte auch für alle anderen Umschalter aus.
- **4.** Stecken Sie den beiliegenden Daisy-Chain-Abschluss in den Anschluss **Daisy-Chain OUT** des letzten verketteten KVM-Umschalters.

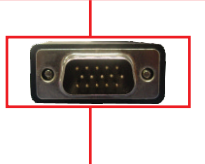

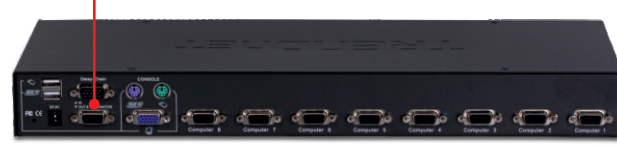

**5.** Schalten Sie die miteinander verbundenen Computer nacheinander ein und warten Sie, bis die Computer vollständig hochgefahren sind.

### **Montage in Gestell**

Der Umschalter lässt sich in ein standardmäßiges 19-Zoll EIA-Gestell einbauen, das seinerseits gemeinsam mit anderen Geräten in einen Kabelschrank montiert werden kann.

Hinweis: Wenn Sie den KVM-Umschalter auf ein EIA-19"-Gestell montieren wollen, befestigen Sie die beiliegenden Montageklammern mit den Schrauben an den Seiten des KVM-Umschalters und bringen Sie den Umschalter dann mit Hilfe der Ausrüstungen des Gestellproduzenten am Gestell an.

**1.** Bringen Sie die Befestigungsbügel mit den mitgelieferten Schrauben an beiden Seiten des Umschalters an.

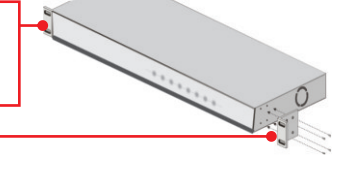

**2.** Setzen Sie den KVM-Umschalter sorgfältig in das Gestell ein. Richten Sie den Bügel an den Schrauben-löchern im Gestell aus und befestigen Sie den KVM-Umschalter mit den zum Gestell gehörenden Schrauben.

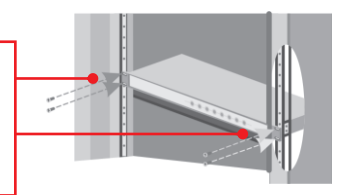

### **Ihre Installation ist beendet!**

### **Registrieren Sie Ihr Produkt**

Nehmen Sie sich bitte einen Moment Zeit und registrieren Sie Ihr Produkt online, so dass Sie unsere umfassenden Support- und Kundendienstleistungen in Anspruch nehmen können: **www.trendnet.com/register** Vielen Dank für den Kauf eines TRENDnet-Produkts

### **3. Bedienung**

**Hinweis:** Um von einem Computer zum anderen zu wechseln, Menü der Bildschirmanzeigen, können Sie Tastenkombinationen.

# **LED-Anzeigen Rangnummer** Zeigt die Rangfolge des verketteten **Rote LED leuchtet:** Das KVM-Kabel ist KVM-Umschalters an. angeschlossen, der KVM-Umschalter wird vom PC angesteuert. **Grüne LED leuchtet:** Der ausgewählte PC-Anschluss ist aktiv, unabhängig davon, ob der Computer ein- oder ausgeschaltet ist. **0 1 TRENDNET Drucktasten** Drücken Sie auf eine Taste, um zu einem anderen Computer umzuschalten.

### **Tastenkombinationen**

Eine Tastenkombination setzt sich aus mindestens drei Tasten zusammen:

### **Tastenkombination = Scroll Lock + Scroll Lock + Befehlstaste(n)**

Sobald Sie die ScrLk-Taste (ROLLEN-Taste) gedrückt haben, müssen Sie die Taste innerhalb von 2 Sekunden nochmals drücken. Innerhalb der nächsten 2 Sekunden müssen Sie dann eine Befehlstaste drücken. Ein Signalton zeigt an, dass die Tastenkombinationen für den KVM-Umschalter aktiviert sind. Wenn Sie innerhalb von 2 Sekunden keine Taste drücken, wird die Tastenkombination nicht wirksam.

Zur Auswahl eines bestimmten PC-Anschlusses:

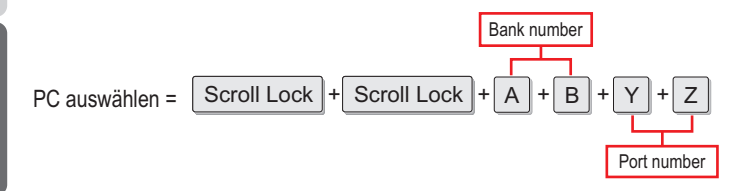

Um am 1. KVM-Umschalter z.B. Anschluss 1 auszuwählen, drücken Sie bitte

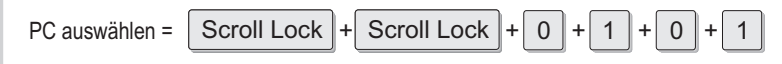

Und um z.B. Port 10 am achten KVM-Umschalter einer Reihe verketteter TK804R auszuwählen, drücken Sie:

PC auswählen = 
$$
[Scroll Lock] + [Scroll Lock] + [0] + [8] + [0] + [8]
$$

Hinweis: Geben Sie bitte keine Rangnummer ein, wenn Sie nur einen KVM-Umschalter verwenden. Um am 1. KVM-Umschalter z.B. Anschluss 1 auszuwählen, drücken Sie bitte

PC auswählen = 
$$
Scroll Lock + Scroll Lock + 0 + 1
$$

In der Schnellübersicht finden Sie eine Zusammenfassung aller Tastenkombinationen.

### **Menü der Bildschirmanzeigen**

Mit der folgenden Tastenkombination aktivieren Sie das Menü der Bildschirmanzeigen:

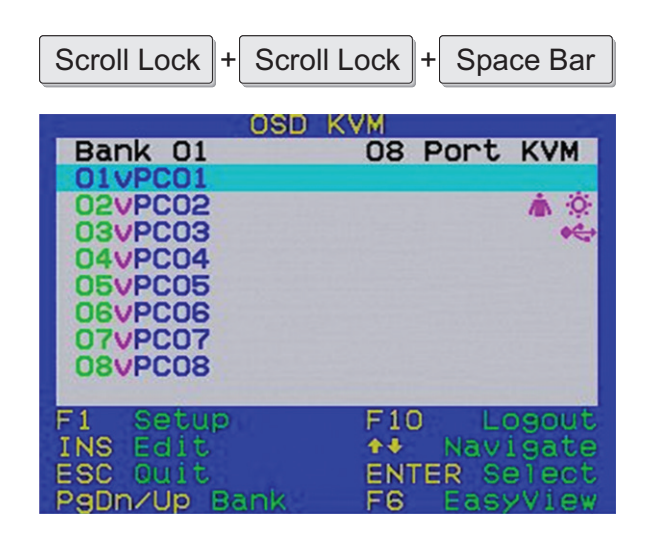

**Hinweis:** Ausführliche Informationen über das OSD-Menü finden Sie auf der Übersichtsseite

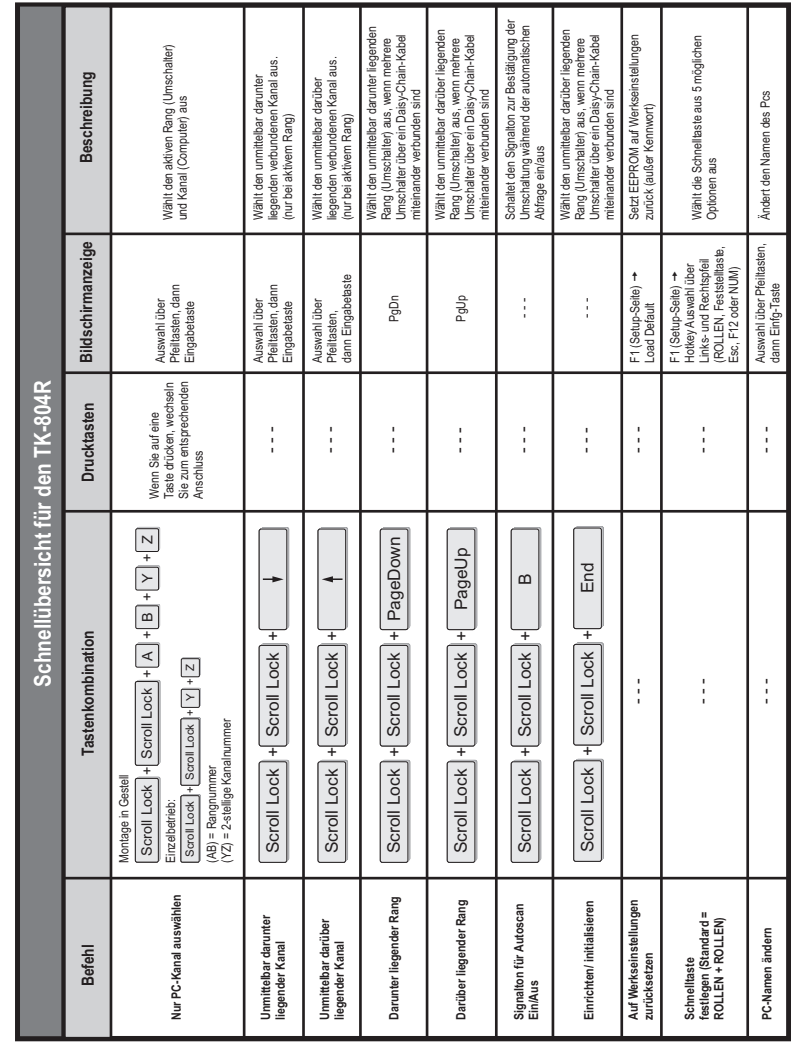

**ENGLISH**

**DEUTSCH**

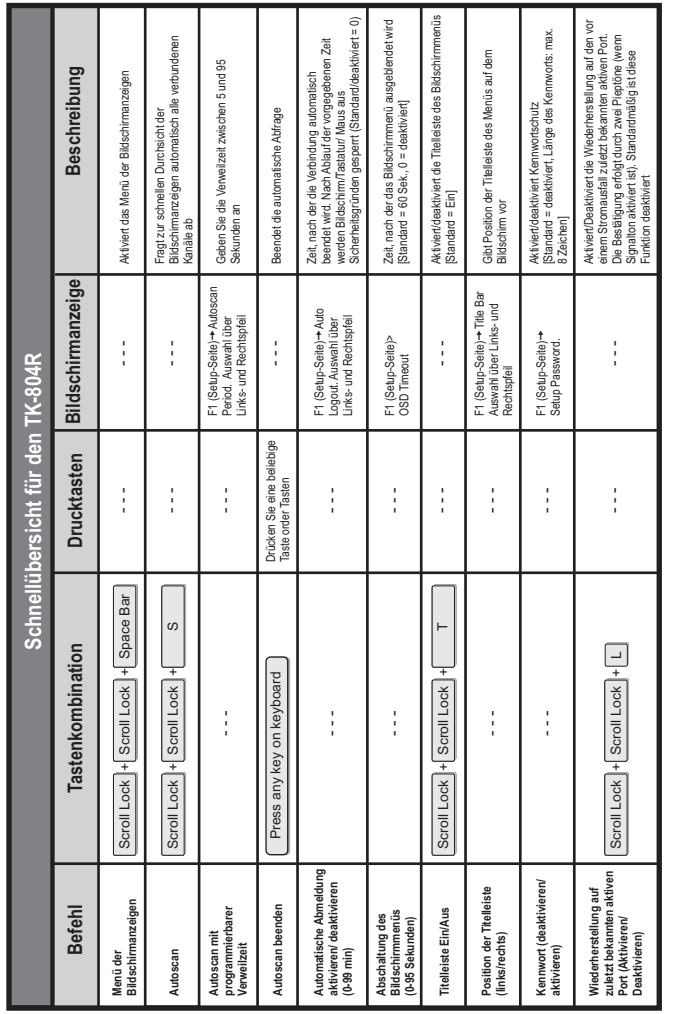

- **Hinweis:**<br>1. Falls Sie eine andere Schnelltaste festgelegt haben (z.B. Feststelltaste, Esc, F12), müssen Sie statt ROLLEN diese Taste drücken. Wenn Sie zum Beispiel<br>den Piepton ausschalten wollen und als Schnelltaste F12 1. Falls Sie eine andere Schnelltaste festgelegt haben (z.B. Feststelltaste, Esc, F12), müssen Sie statt ROLLEN diese Taste drücken. Wenn Sie zum Beispiel den Piepton ausschalten wollen und als Schnelltaste F12 definiert haben, drücken Sie also F12 + F12 + B.
	- 2. Eine Bedenung über das Bildschirmmenü ist nur möglich, wenn das Menü vorher aktiviert wurde. Dies erfolgt über die Tastenkombination ROLLEN + 2. Eine Bedienung über das Bildschirmmenü ist nur möglich, wenn das Menü vorher aktiviert wurde. Dies erfolgt über die Tastenkombination ROLLEN + ROLLEN + Leertaste. Solange das Bildschirmmenü aktiv ist, lässt sich die Maus nicht betäigen. ROLLEN + Leertaste. Solange das Bildschirmmenü aktiv ist, lässt sich die Maus nicht betätigen.

**DEUTSCH**

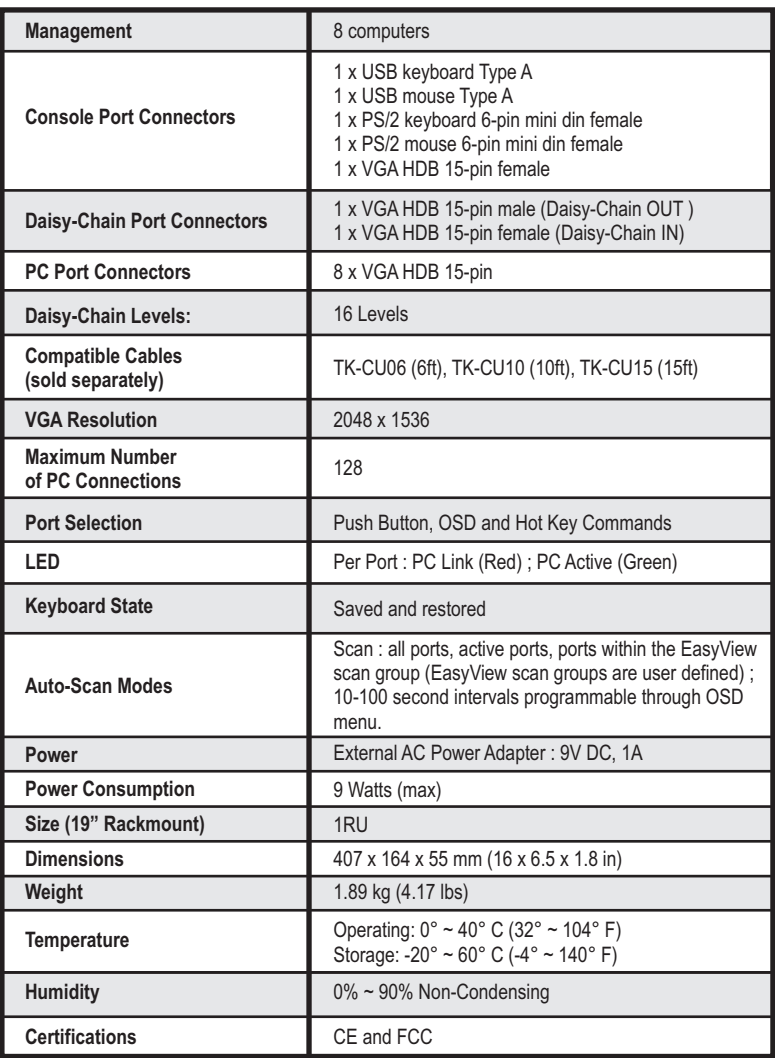

### **Do I need to use the included external AC adapter?**

It is recommended that you use the included external AC adapter with the TK-804R KVM switch.

#### **I have the KVM switch connected properly, but my keyboard and mouse don't work. What should I do?**

- 1. make sure the power adapter is plugged into your KVM switch.
- 2. Make sure your PS/2/USB ports are working properly by connecting your mouse and keyboard directly to the PS/2 or USB port on your computer.
- 3. Once you confirm that the PS/2 or USB ports are functional, please reboot your computers, and try to use the KVM switch again.
- 4. If your computer is running Windows 98SE, you may need to download and install the USB hot fix. Please go to this link for download and installation instructions: http://support.microsoft.com/kb/q240075. Once the hot fix is installed, follow the installation instructions in Section 2.

#### **Can I connect or disconnect the KVM cables while the computers are turned on?**

Yes, you can connect or disconnect the KVM cables while the computers are turned on, because the interface is Hot-Pluggable.

#### **Will the KVM switch restore the keyboard settings between computers?**

Yes, the KVM switch will restore the keyboard settings when switching between computers. (i.e.: Cap lock, Num key, etc.)

#### **How do I switch from one computer to another with the KVM switch?**

You can switch computers by pressing the Push Buttons on the KVM switch or using the Hot Key commands. Go to Section 3 Operation for more information.

### **I already have the TK-207K/TK-407K. Can I use the KVM cables that come with the TK-207K/TK-407K with the TK-804R?**

You cannot use the KVM cables that come with the TK-207K/TK-407K. The pin layout for the TK-804R is different from the TK-207K/TK-407K. You must use the TK-CU06/TK-CU10/TK-CU15.

### **Does the keyboard and mouse have to be the same type (e.g. USB or PS/2)?**

One device can be USB while the other device is PS/2.

If you still encounter problems or have any questions regarding the **TK-804R**, please contact TRENDnet's Technical Support Department.

### **Limited Warranty**

TRENDnet warrants its products against defects in material and workmanship, under normal use and service, for the following lengths of time from the date of purchase.

#### TK-804R - 2 Year Limited Warranty **AC/DC Power Adapter, Cooling Fan and Power Supply carry 1 year warranty**

If a product does not operate as warranted during the applicable warranty period, TRENDnet shall reserve the right, at its expense, to repair or replace the defective product or part and deliver an equivalent product or part to the customer. The repair/replacement unit's warranty continues from the original date of purchase. All products that are replaced become the property of TRENDnet. Replacement products may be new or reconditioned. TRENDnet does not issue refunds or credit. Please contact the point-of-purchase for their return policies.

TRENDnet shall not be responsible for any software, firmware, information, or memory data of customer contained in, stored on, or integrated with any products returned to TRENDnet pursuant to any warranty.

There are no user serviceable parts inside the product. Do not remove or attempt to service the product by any unauthorized service center. This warranty is voided if (i) the product has been modified or repaired by any unauthorized service center, (ii) the product was subject to accident, abuse, or improper use (iii) the product was subject to conditions more severe than those specified in the manual.

Warranty service may be obtained by contacting TRENDnet within the applicable warranty period and providing a copy of the dated proof of the purchase. Upon proper submission of required documentation a Return Material Authorization (RMA) number will be issued. An RMA number is required in order to initiate warranty service support for all TRENDnet products. Products that are sent to TRENDnet for RMAservice must have the RMAnumber marked on the outside of return packages and sent to TRENDnet prepaid, insured and packaged appropriately for safe shipment. Customers shipping from outside of the USAand Canada are responsible for return shipping fees. Customers shipping from outside of the USA are responsible for custom charges, including but not limited to, duty, tax, and other fees.

**WARRANTIES EXCLUSIVE**: IF THE TRENDNET PRODUCT DOES NOT OPERATE AS WARRANTED ABOVE, THE CUSTOMER'S SOLE REMEDY SHALL BE, AT TRENDNET'S OPTION, REPAIR OR REPLACE. THE FOREGOING WARRANTIES AND REMEDIES ARE EXCLUSIVE AND ARE IN LIEU OF ALL OTHER WARRANTIES, EXPRESSED OR IMPLIED, EITHER IN FACT OR BY OPERATION OF LAW, STATUTORY OR OTHERWISE, INCLUDING WARRANTIES OF MERCHANTABILITY AND FITNESS FOR A PARTICULAR PURPOSE. TRENDNET NEITHER ASSUMES NOR AUTHORIZES ANY OTHER PERSON TO ASSUME FOR IT ANY OTHER LIABILITY IN CONNECTION WITH THE SALE, INSTALLATION MAINTENANCE OR USE OF TRENDNET'S PRODUCTS.

TRENDNET SHALL NOT BE LIABLE UNDER THIS WARRANTY IF ITS TESTING AND EXAMINATION DISCLOSE THAT THE ALLEGED DEFECT IN THE PRODUCT DOES NOT EXISTOR WAS CAUSED BYCUSTOMER'S OR ANYTHIRD PERSON'S MISUSE, NEGLECT, IMPROPER INSTALLATION OR TESTING, UNAUTHORIZED ATTEMPTS TO REPAIR OR MODIFY, OR ANY OTHER CAUSE BEYOND THE RANGE OF THE INTENDED USE, OR BY ACCIDENT, FIRE, LIGHTNING, OR OTHER HAZARD.

LIMITATION OF LIABILITY: TO THE FULL EXTENT ALLOWED BY LAW TRENDNET ALSO EXCLUDES FOR ITSELF AND ITS SUPPLIERS ANY LIABILITY, WHETHER BASED IN CONTRACT OR TORT (INCLUDING NEGLIGENCE), FOR INCIDENTAL, CONSEQUENTIAL, INDIRECT, SPECIAL, OR PUNITIVE DAMAGES OF ANY KIND, OR FOR LOSS OF REVENUE OR PROFITS, LOSS OF BUSINESS, LOSS OF INFORMATION OR DATE, OR OTHER FINANCIAL LOSS ARISING OUT OF OR IN CONNECTION WITH THE SALE, INSTALLATION, MAINTENANCE, USE, PERFORMANCE, FAILURE, OR INTERRUPTION OF THE POSSIBILITY OF SUCH DAMAGES, AND LIMITS ITS LIABILITY TO REPAIR, REPLACEMENT, OR REFUND OF THE PURCHASE PRICE PAID, AT TRENDNET'S OPTION. THIS DISCLAIMER OF LIABILITY FOR DAMAGES WILL NOT BE AFFECTED IF ANY REMEDYPROVIDED HEREIN SHALLFAILOF ITS ESSENTIALPURPOSE.

**Governing Law**: This Limited Warranty shall be governed by the laws of the state of California.

Some TRENDnet products include software code written by third party developers. These codes are subject to the GNU General Public License ("GPL") or GNU Lesser General Public License ("LGPL").

Go to http://www.trendnet.com/gpl or http://www.trendnet.com Download section and look for the desired TRENDnet product to access to the GPL Code or LGPL Code. These codes are distributed WITHOUT WARRANTY and are subject to the copyrights of the developers. TRENDnet does not provide technical support for these codes. Please go to http://www.gnu.org/licenses/gpl.txt or http://www.gnu.org/licenses/lgpl.txt for specific terms of each license.

### **Certifications**

This equipment has been tested and found to comply with FCC and CE Rules. Operation is subject to the following two conditions:

(1) This device may not cause harmful interference.

(2) This device must accept any interference received. Including interference that may cause undesired operation.

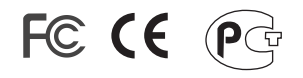

Waste electrical and electronic products must not be disposed of with household waste. Please recycle where facilities exist. Check with you Local Authority or Retailer for recycling advice.

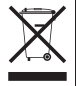

**NOTE:** THE MANUFACTURER IS NOT RESPONSIBLE FOR ANY RADIO OR TV INTERFERENCE CAUSED BY UNAUTHORIZED MODIFICATIONS TO THIS EQUIPMENT. SUCH MODIFICATIONS COULD VOID THE USER'S AUTHORITY TO OPERATE THE EQUIPMENT.

#### ADVERTENCIA

En todos nuestros equipos se mencionan claramente las caracteristicas del adaptador de alimentacón necesario para su funcionamiento. El uso de un adaptador distinto al mencionado puede producir daños fisicos y/o daños al equipo conectado. El adaptador de alimentación debe operar con voltaje y frecuencia de la energia electrica domiciliaria existente en el pais o zona de instalación.

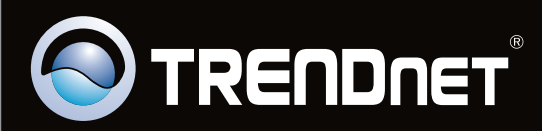

# Product Warranty Registration

**Please take a moment to register your product online. Go to TRENDnet's website at http://www.trendnet.com/register**

Copyright ©2009. All Rights Reserved. TRENDnet.